## MANUALE UTILIZZO CODICE SCONTO SU E-COMMERCE C-WAY

Per poter usufruire del codice sconto occorre visitare il sito <https://www.c-way.it/>, cliccando sull'indirizzo oppure inserendolo nel motore di ricerca, e accedere alla Home Page (vedi sotto):

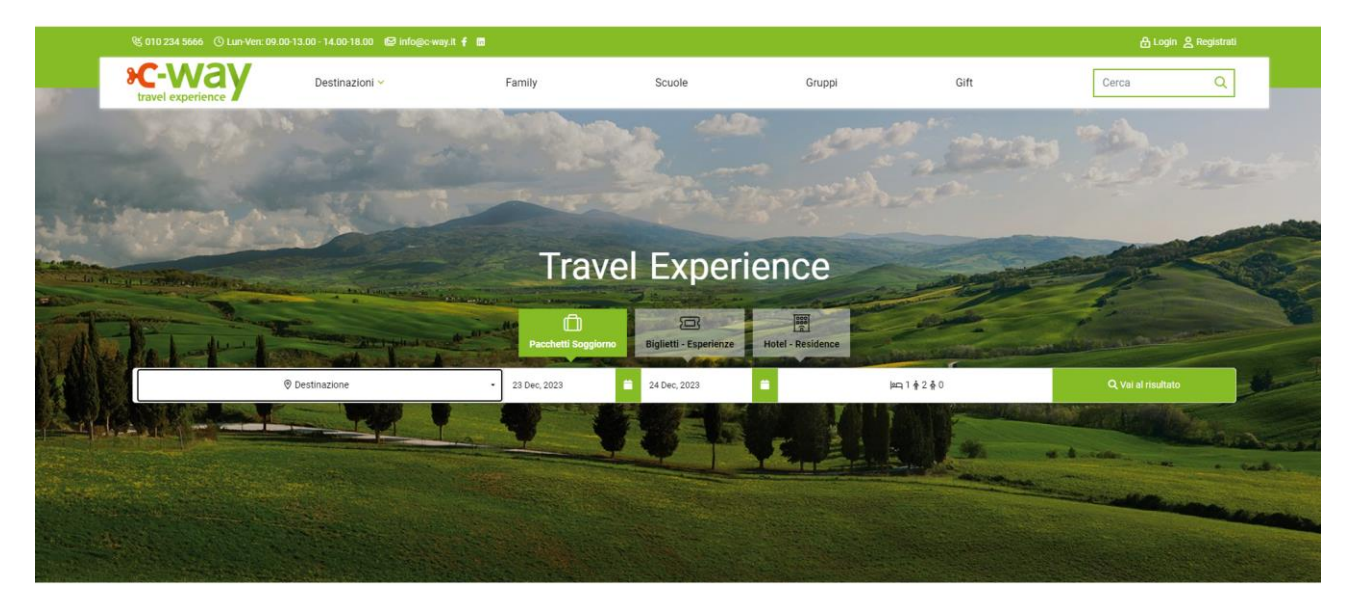

Sopra la barra di ricerca, nella quale andrete a inserire i dati per la prenotazione, si trovano 3 Categorie di prodotto: **Pacchetti con Soggiorno** / **Biglietti – Esperienze** / **Hotel – Residence**. In questo esempio vado a selezionare la categoria Biglietti – Esperienze, inserisco Genova come destinazione, la data in cui ho intenzione di effettuare la mia visita e il numero delle persone che voglio inserire in prenotazione.

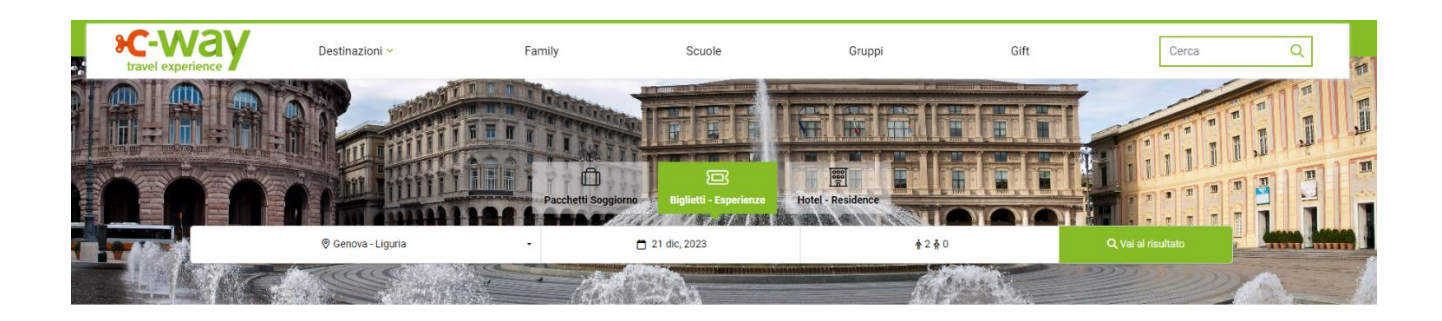

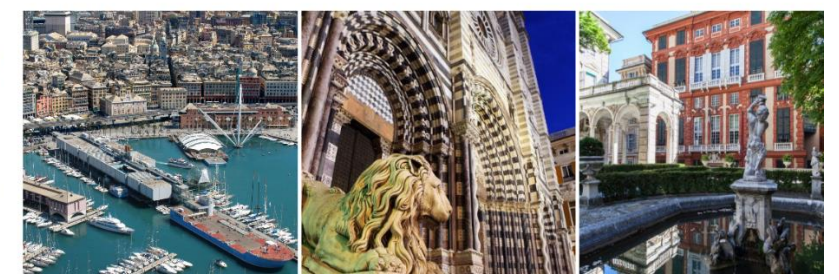

## Genova la Superba Il cui sol

città in narticolare è imperdibile il complet

emozioni a Genova non finis<br>a città: ristoranti, cinema, are<br>ittrazioni che comprende l'Ac 'iniscono qui: presso gli antic<br>, aree per concerti e soprattu attutto il er concer<br>ario di Ge . aupro<br>va. la B a. il Bigo e la Città de Cliccando poi **"Vai al risultato"** si aprirà una schermata di Caricamento come questa sotto:

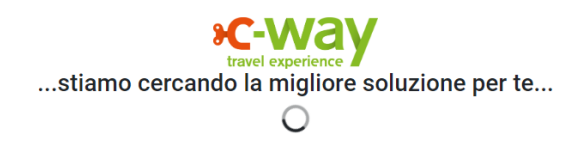

Appariranno dunque tutti i risultati generati dalla **ricerca effettuata**; per usufruire dello sconto sarà necessario selezionare uno dei prodotti nei quali il codice è applicabile.

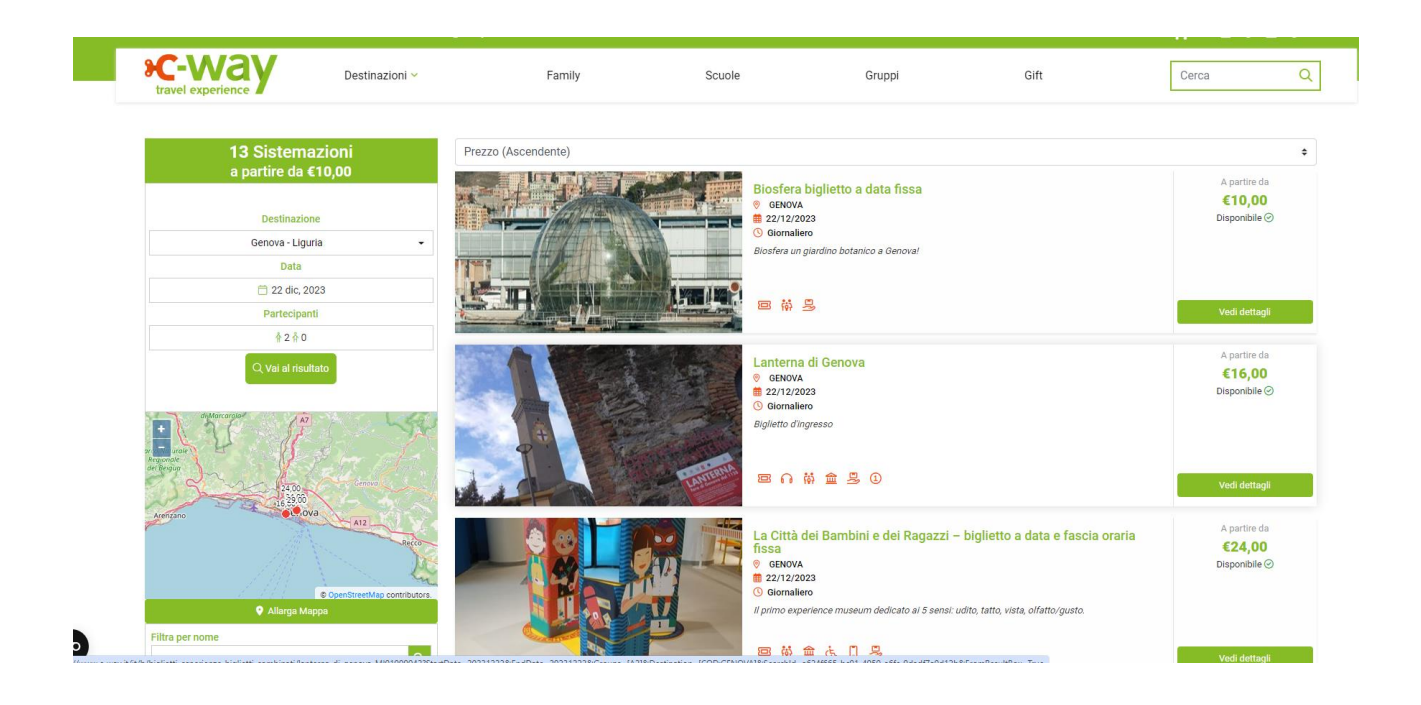

Scorrendo in basso e selezionando un prodotto ( in questo caso GalatAcquario ) si aprirà la relativa scheda con le informazioni riguardanti l'esperienza e un riepilogo della ricerca nel riquadro affiancato alle immagini.

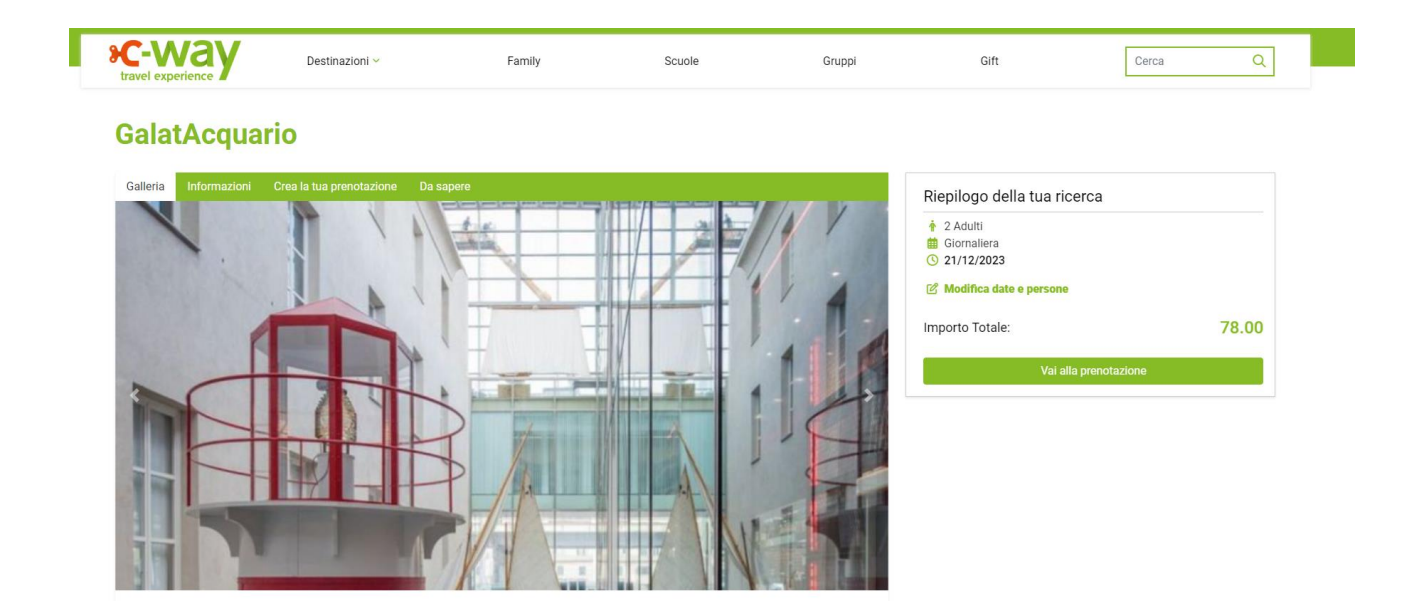

Per procedere con la prenotazione è necessario selezionare l'orario di ingresso, valido esclusivamente per l'Acquario di Genova, e i biglietti desiderati\*. Una volta effettuata questa operazione si andranno ad aggiungere al carrello i biglietti selezionati.

\*Non tutti i prodotti richiedono di impostare un orario di ingresso all'Acquario. Se la tendina "Scegli un orario di ingresso prima di proseguire" non dovesse essere presente, significa che il biglietto di ingresso è **Open** e sarete voi in un secondo momento a dover effettuare la prenotazione di data e fascia oraria di accesso all'Acquario di Genova. La struttura abbinata all'Acquario di Genova è da fruire nel giorno selezionato, durante gli orari di apertura.

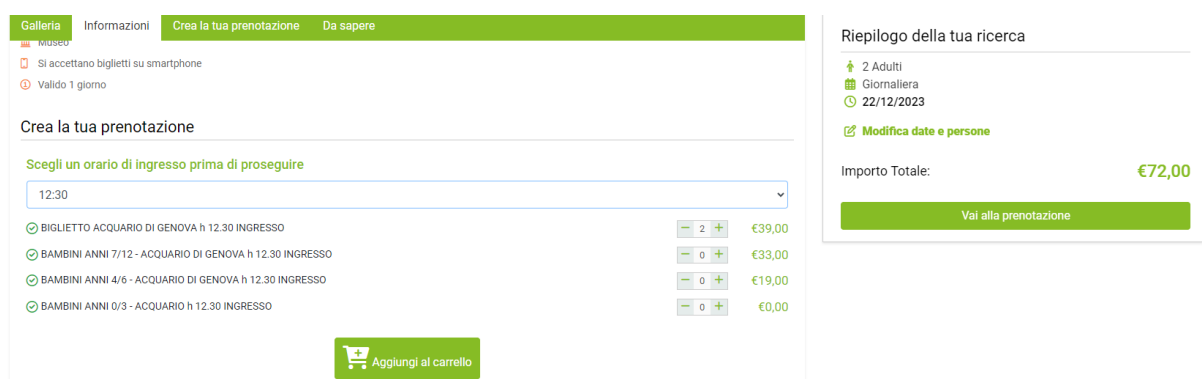

Se il prodotto viene aggiunto correttamente al Carrello, vi apparirà questo pop-up con la scelta di aggiungere altri prodotti oppure andare direttamente al pagamento.

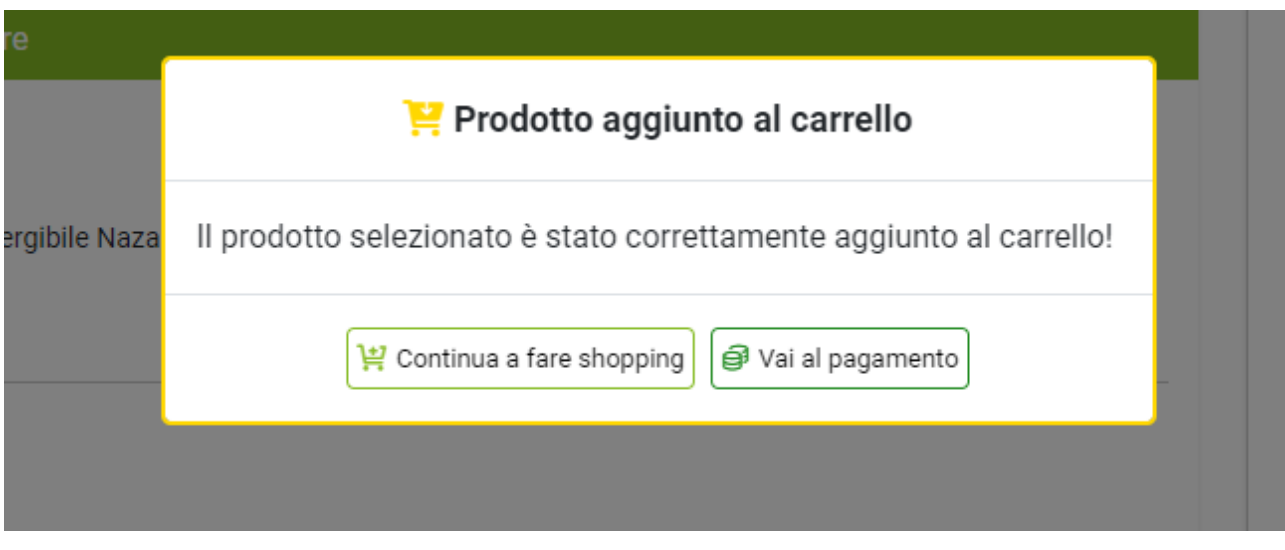

Si aprirà la pagina di riepilogo del Carrello dove poter inserire il Codice sconto ( **ESPCRL24** per i biglietti singoli, **PACCRL24** per i prodotti che comprendono pernottamento). Nella sezione "Codice Sconto da Applicare" sarà da inserire il codice corrispondente e cliccare "Applica Sconto"; in automatico verrà applicata la riduzione al totale del Carrello e sarà possibile procedere al pagamento e ricevere immediatamente i biglietti acquistati.

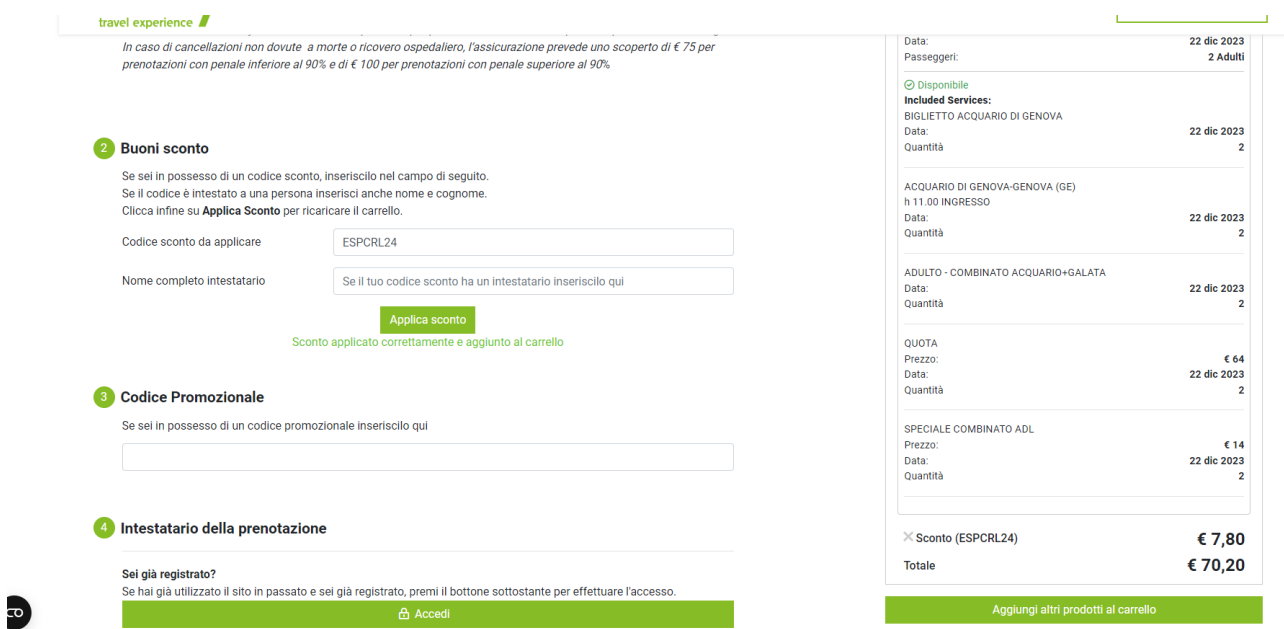